## ASPECT4 Join a Bright Future

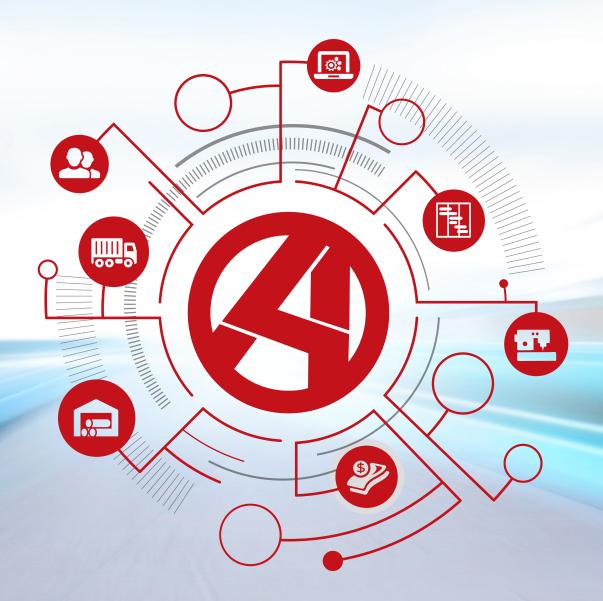

Release 6: Finance

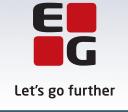

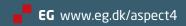

#### **Table of contents**

| 1 | Intro | duction to ASPECT4 Financial Management Release 6                                    | 1    |
|---|-------|--------------------------------------------------------------------------------------|------|
| 2 | New o | developments in ASPECT4 Financial Management Release 6                               | 2    |
|   | 2.1   | Unified User Interface                                                               | 2    |
|   | 2.2   | ASPECT4 Client for web                                                               | 4    |
|   | 2.3   | ASPECT4 in the browser                                                               | 4    |
|   | 2.4   | XML payments                                                                         | 5    |
|   | 2.5   | 1900 balances with printout to spreadsheet                                           | 5    |
|   | 2.6   | VAT maintenance                                                                      | 7    |
|   | 2.7   | View history on EU VAT number validation                                             | 7    |
|   | 2.8   | View history on customer transactions                                                | 9    |
|   | 2.9   | View history on vendor transactions                                                  | . 10 |
|   | 2.10  | SAF-T reporting                                                                      | . 11 |
|   | 2.11  | Search for ledger account                                                            | . 13 |
|   | 2.12  | Search for customers and vendors                                                     | . 14 |
|   | 2.13  | Search for asset and appropriation                                                   | . 15 |
|   |       | Search for project                                                                   |      |
|   | 2.15  | Search for vendor invoice number                                                     | . 16 |
|   | 2.16  | Search internet address                                                              | . 17 |
|   | 2.17  | Registering of informative VAT in 'Voucher Registration' (1242)                      | . 18 |
|   |       | Automatic payments                                                                   |      |
|   | 2.19  | Posting via the ASPECT4 Excel template                                               | . 20 |
|   |       | 2.19.1 Voucher entry                                                                 | . 20 |
|   |       | 2.19.2 Settings                                                                      | . 22 |
|   |       | 2.19.3 ASPECT4 Business Connector                                                    | . 23 |
|   | 2.20  | Function descriptions                                                                | . 23 |
|   | 2.21  | Fixed dimension combinations                                                         | . 25 |
|   | 2.22  | Allowed type/dimension combinations                                                  | . 26 |
|   | 2.23  | SMS notification of customers and vendors                                            | . 27 |
|   | 2.24  | Follow-up on digital vendor invoices (3409)                                          | . 29 |
|   | 2.25  | Receive payments                                                                     | . 30 |
|   | 2.26  | Accounts note and Fixed assets balances                                              | . 31 |
|   | 2.27  | Update of upper transaction and period delimitation date via the job schedule system | . 32 |
|   | 2.28  | Extract financial transactions                                                       | . 32 |
| 3 | News  | included in functionality updates for ASPECT4 Financial Management Release 5         | . 33 |
|   | 3.1   | SEPA Direct Debit                                                                    | . 33 |
|   | 3.2   | Account/bank reconciliation                                                          | . 34 |
|   | 3.3   | Voucher number on the reminder fee transaction                                       | . 34 |
|   | 3.4   | Option of additional customer information on the customer account statement          | . 34 |
|   | 3.5   | Automatic creation of partner                                                        | . 34 |
|   | 3.6   | Inquiry, G/L account                                                                 | . 34 |
|   | 3.7   | Receive posted transactions from workflow                                            |      |
|   | 3.8   | View voucher (Multi Support Next logging)                                            |      |
|   | 3.9   | Rounding off to integer in application for VAT statement                             |      |

|   | 3.10  | Reversed payments from Nets                                                                 | . 36 |
|---|-------|---------------------------------------------------------------------------------------------|------|
|   |       | Supplier account statements                                                                 |      |
| 4 |       | em technical information                                                                    |      |
|   | -     | Database modifications in ASPECT4 Financial Management Release 6                            |      |
|   | 4.2   | Notice about uninstallation of functionality when upgrading to ASPECT4 Financial Management | nt   |
|   | Relea | ase 6                                                                                       | . 37 |
|   | 4.3   | Notice about uninstallation of applications in ASPECT4 Financial Management Release 7       | . 38 |
|   | 4.4   | Installation and conversion                                                                 | . 38 |

#### 1 Introduction to ASPECT4 Financial Management Release 6

ASPECT4 Release 6 introduces a number of new developments in ASPECT4 Financial Management.

ASPECT4 Release 6 is an important point in the roadmap for ASPECT4 development – a roadmap that was created in connection with the change of versions back in 2007, and that has since then been used as a guideline partly through the three explicit Version 3 themes and partly through focus on the megatrends found in the technological surroundings.

In addition to the continued focus on the familiar themes:

- Ease-of-use
- Ease-of-integration
- Ease-of-collaboration

ASPECT4 Release 6 has largely been inspired by the megatrend regarding SaaS/cloud and can be seen as a major step towards "Software as a Service". We do not have any plans for removing the possibility of running ASPECT4 on premises, but there is no doubt that the market is increasingly focused on private clouds, and a next step could be a more pure form of SaaS.

In addition to our inspiration from market demands, we also saw a number of healthy application architecture principles that had to be considered in order to be ready for SaaS/cloud. Consequently, ASPECT4 Release 6 is also characterised by a number of initiatives and changes that follow some very basic principles about:

- A clear split between the platforms running the user interface (Engagement Platform) and those running the supporting services (Service Platform).
- The possibility of "meeting the user wherever they are" by offering several engagement platforms.
- The introduction of a Unified User Interface, partly to create familiarity and a seamless transition between the different engagement platforms, and partly to support the special characteristics of the individual platform.
- Optimisation of the layered design through extended use of Centralised Services using the backend platform to not only handle business logic, but also a very large part of the presentation logic – and this is done in a consistent way to serve several presentation platforms.

Based on these principles, ASPECT4 Release 6 can offer:

- Addition of another engagement platform, i.e. a web client as a supplement to the ASPECT4 Desktop Client and the mobile CrossPad apps.
- A clear alignment of the three central platforms by introducing a Unified User Interface built on responsive design.
- Support of a mobile and web platform with a number of Centralized Services that also support the ASPECT4 Client. This includes topics such as InsightSearch, Infoboards and Notes.

• Redesign of some previously client-implemented functions that have now become Centralized Services. Examples are the new concepts for sorting and filtering data displayed in tables.

#### 2 New developments in ASPECT4 Financial Management Release 6

#### 2.1 Unified User Interface

With Unified User Interface (UUI), ASPECT4 Financial Management Release 6 now has standardised screens. This means that screens have become much easier to interpret, that consistency across applications is ensured and that space on the screen is much better used. The latter is ensured by using responsiveness, meaning that the number of fields and their position on the screen are automatically changed so that the picture adapts to the screen size. The same applies if the user increase/decrease the size of the picture by dragging.

For further information about Unified User Interface, please refer to the release notes of ASPECT4 Foundation Release 6.

Below, you can see a couple of examples from ASPECT4 Financial Management Release 6:

'Voucher Registration' (1242):

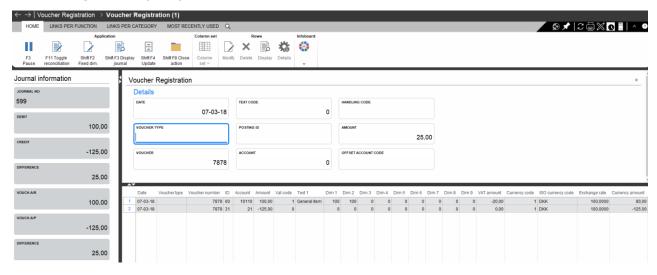

#### 'All A/P Transactions with Balance Summary' (3335):

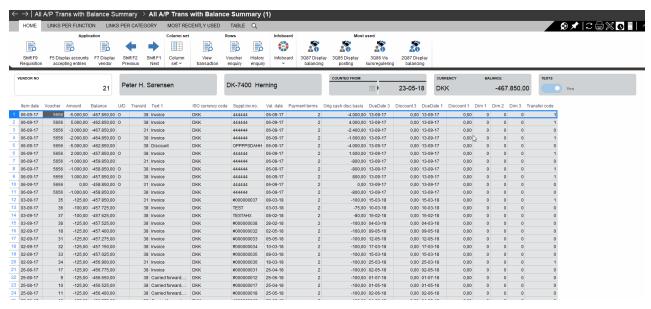

#### 'Account statement archive' (2433):

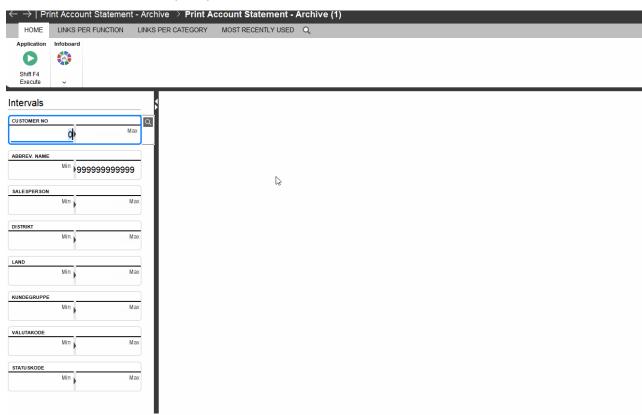

#### 2.2 ASPECT4 Client for web

ASPECT4 Client for web is a new engagement platform for ASPECT4. As of Release 6, it will be added to the family of ASPECT4's other engagement platforms, i.e. ASPECT4 Client and ASPECT4 CrossPad.

#### 2.3 ASPECT4 in the browser

With ASPECT4 Client for web, you can use a large part of the functionality known from ASPECT4 Client and ASPECT4 CrossPad directly through a browser without installing Java and ASPECT4 Client or, alternatively, a Citrix solution.

Product wise, ASPECT4 Client for web can be placed somewhere between the two other platforms in terms of productivity and mobility. Thus, the product is not a replacement for any of the existing platforms. Instead, it is yet another tool in the toolbox that certain user profiles can benefit from using – either as a substitute for ASPECT Client or ASPECT4 CrossPad or just as a supplement to those two.

If you are used to using ASPECT4 Client, you are met with a well-known user interface when you start using ASPECT4 Client for web. ASPECT4 Client for web makes use of the new Unified User Interface (UUI) and largely utilises the same structure and navigation patterns as in ASPECT4 Client. This means that ASPECT4 Client for web stays with the classic environment selection and application concept where applications are placed on individual tabs within each environment. Ctrl+Space is used for searching applications and business objects using InsightSearch, server-side sorting of tables, contextual Stepping Stone links and much more. Thus, users of ASPECT4 Client will quickly get to know the new engagement platform.

Below is an example of the application 'Maintain A/R master data' (2111) executed on ASPECT4 Client for web:

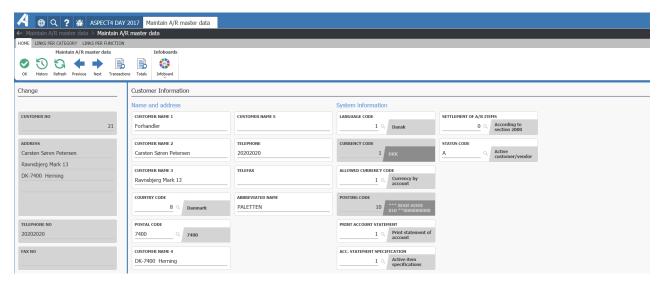

Below is an example of the 'Financial statement' app executed on ASPECT4 Client for web:

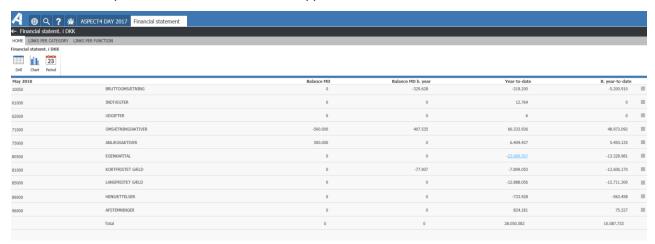

#### 2.4 XML payments

As of ASPECT4 Finance Release 5, ASPECT4 Financial Management lets you create SEPA payments (SEPA: Single Euro Payments Area) for payment of vendors through Danish and Norwegian banks.

The product has been continuously developed over the past couple of years, and now it also handles payments outside the EU.

A new facility is that when you transfer a payment to a supplier, an e-mail can be sent to the supplier with an Excel sheet that provides an overview of the paid invoices.

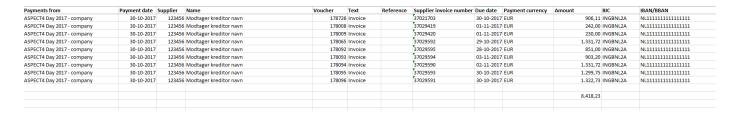

A new function has been developed for Norway, among others, enabling you to receive a reply to the XML payments from the bank for the purpose of ensuring posting and settlement of the paid invoices.

#### 2.5 1900 balances with printout to spreadsheet

For 1900 balances, the result may now be printed to a Microsoft Excel file when the report is run. Data are written to two sheets in the file – one containing the request and one containing the report data.

• The report must be set up to print to disk in the application 'Report Generator G/L' (1191):

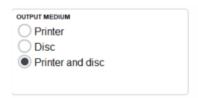

• A report name must be specified for the report and the request (EG19xxQA and EG19xxQB):

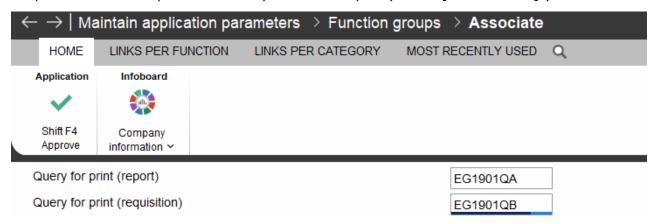

• As the Excel file is delivered to the user by e-mail, an e-mail address must be specified for each user who wants to make use of this option. This is done in the users' set-up in the application 'Maintain user authorisations' (0110):

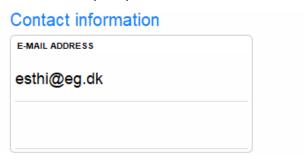

To serve as inspiration, ASPECT4 Financial Management Release 6 includes the Excel report set-up of the following 1900 balances:

'G/L Balance' (1901)

'Monthly finance report w/budget' (1902)

'Balance Sheet' (1908)

'Profit and Loss Statement' (1909)

The reports that generate the Excel file can be expanded/modified to include further information. This is done by copying them from standard queries to common queries where they are then customised.

Remember to change the report name to indicate that the report is a copy.

#### 2.6 VAT maintenance

The information registered in ASPECT4 Financial Management for the purpose of handling VAT is recorded in a number of general files. Until now, this information has been maintained using the application 'General Files in Finance' (1020) or 'General Files – VAT Settings' (1021).

From now on, the VAT information is maintained using the application 'VAT maintenance' (1130), and enquiries into VAT information take place using the application 'View VAT information' (1630).

In the applications, a correlation between the different types of information has been created in the different sections of the general files to provide a better overview of the individual VAT code.

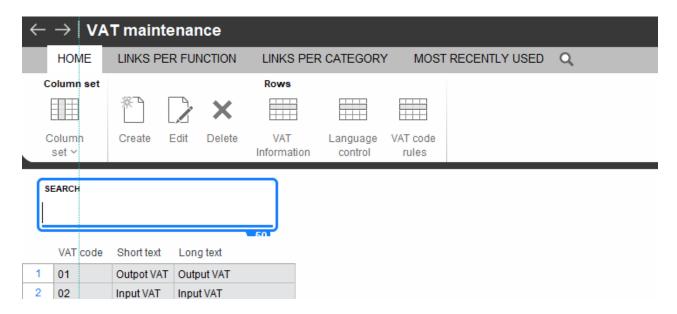

- 'Create' lets you create an new VAT code.
- 'Edit' lets you modify the text on the VAT code.
- 'VAT information' lets you create/edit the information specified on the VAT code.
- 'Language control' lets you enter the VAT text in the user languages used in ASPECT4.
- 'VAT code rules' lets you associate a VAT code with one or more existing VAT code rules or create a new VAT code rule.

#### 2.7 View history on EU VAT number validation

A link has been implemented on customers and suppliers for viewing validations made on the EU VAT number.

#### 'Maintain A/R master data' (2111):

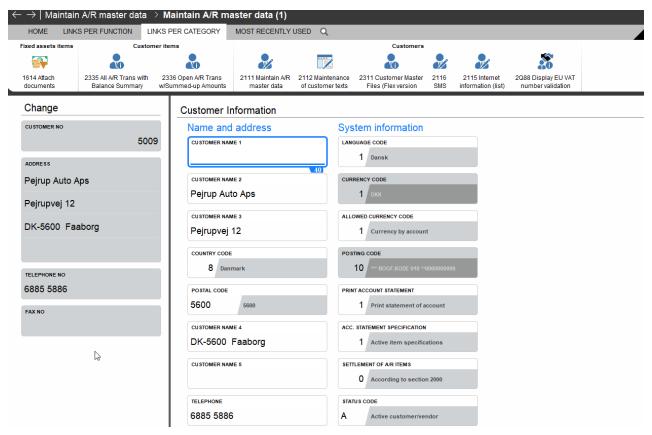

'View EU VAT number validation' called via a link from 'Maintain A/R master data' (2111):

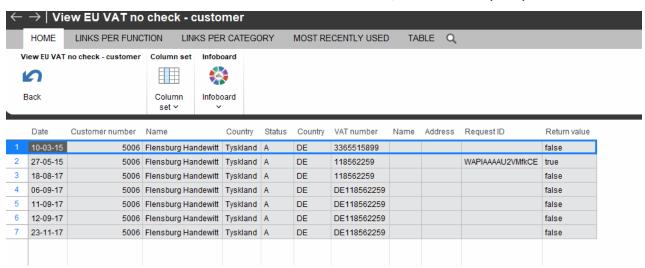

The view can be called as an independent application: View EU VAT number validation' (2Q88) and (3Q88).

#### 2.8 View history on customer transactions

On customer transactions, two links have been implemented for viewing the transaction's settlement history and the exchange rate adjustment posted when settling, respectively.

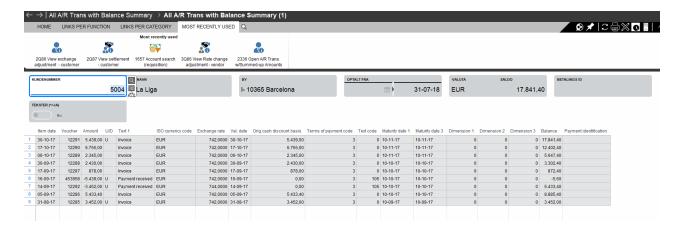

#### 'View settlement':

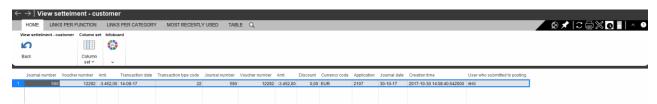

#### 'View exchange adjustment':

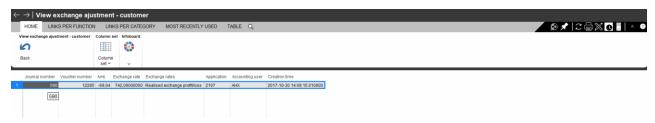

The views can be called as independent applications: 'View settlement (2Q87) and 'View exchange adjustment' (2Q86).

#### 2.9 View history on vendor transactions

Three links have been implemented on vendor transactions for viewing the posting of the transaction, its settlement history and the exchange rate adjustment posted when settling, respectively.

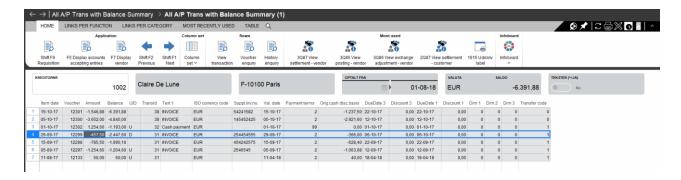

#### 'View posting':

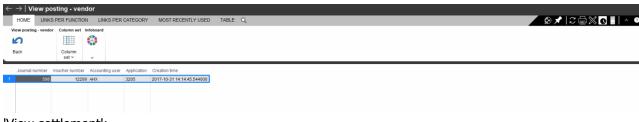

#### 'View settlement':

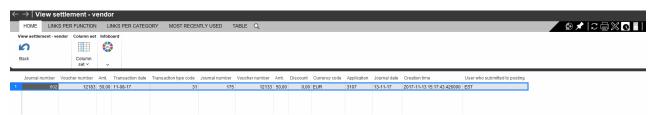

#### 'View exchange adjustment':

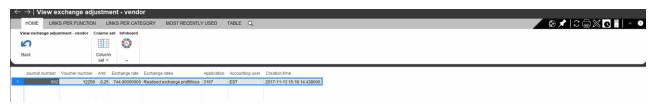

The view can be called as independent applications: View posting' (3Q85), 'View exchange rate adjustment' (3Q86) and 'View settlement' (3Q87).

#### 2.10 SAF-T reporting

SAF-T (Standard Audit File for Tax) is an international standard for electronic exchange of tax accounting data with e.g. national authorities.

SAF-T has been continually put into use in multiple European countries, and it will be implemented in Norway in 2017. In Norway, it is optional for the individual company to carry out SAF-T reporting in 2017, but as of 2018 it becomes mandatory. Currently, no decision has been made to introduce SAF-T reporting in Denmark.

It is not a regular reporting, but companies are required to deliver accounting information in this format to the Norwegian tax authorities (Skatteetaten) in case of a company inspection.

For those of you who are a Norwegian company or have a Norwegian subsidiary, it will become relevant to be able to carry out SAF-T reporting as of production start in 2018.

A module for ASPECT4 Financial Management has been developed for creating SAF-T reporting in Norway. In order for your company to carry out this reporting, you need to create:

- Reporting VAT codes
- A reporting chart of accounts.

SAF-T work with their own chart of accounts and their own VAT codes; these ones must be linked to the company's chart of accounts and VAT codes.

**Altinn** is a portal enabling electronic communication between businesses and the Norwegian public sector, and this is where the SAF-T reporting must be delivered.

Two applications exist for SAF-T reporting:

- 'SAF-T Master data' (1178)
- 'SAF-T reporting' (1478).

The company information to be sent out with the SAF-T reporting is registered by using the application 'SAF-T Master data' (1178):

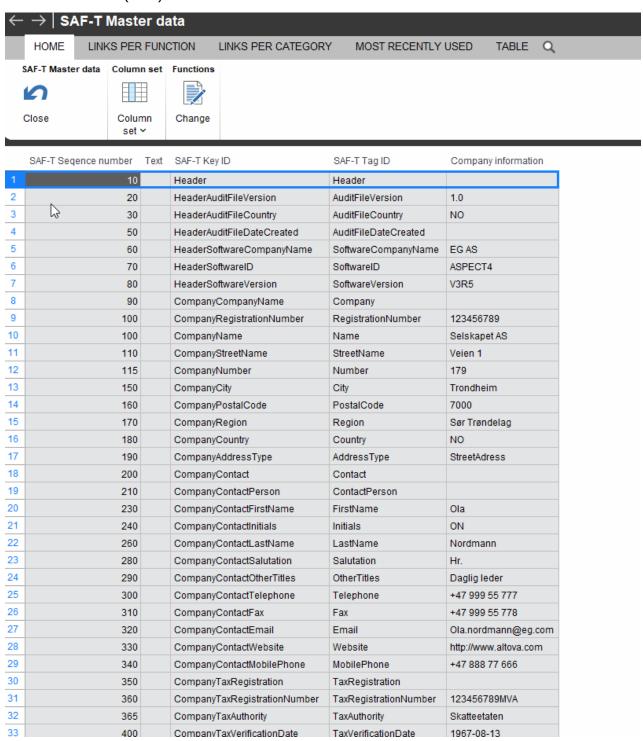

The application 'SAF-T reporting' (1478) creates and prepares the file for upload with Altinn:

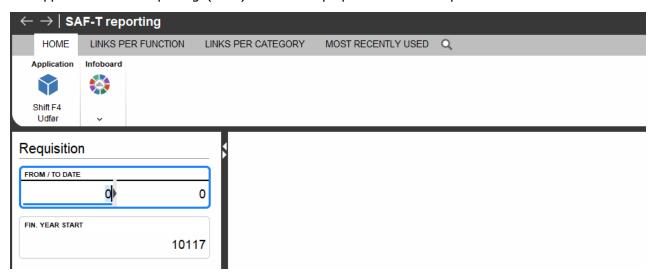

The following link provides further information on the Norwegian SAF-T reporting:

http://www.skatteetaten.no/en/business-and-organisation/frister-attester-og-regnskap/Bokforing-og-regnskap/standard-audit-file---tax-saf-t/

#### 2.11 Search for ledger account

We have developed a new application, 'Account search (Requisition)' (1657), for calls from ASPECT4 Client. When the application is launched, you have to specify which dimension code to search for.

The application can be used for free text search and delimitation as well as for providing an overview of the accounts created in your chart of accounts.

When positioned on a specific account, you can go directly to Chart of Account maintenance and to Transaction enquiry.

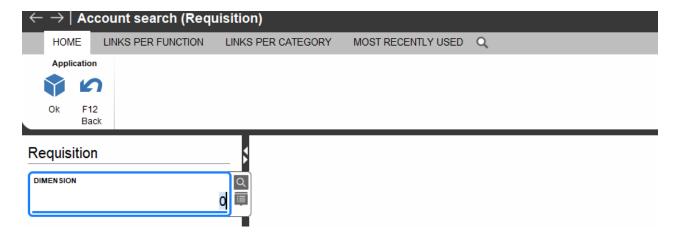

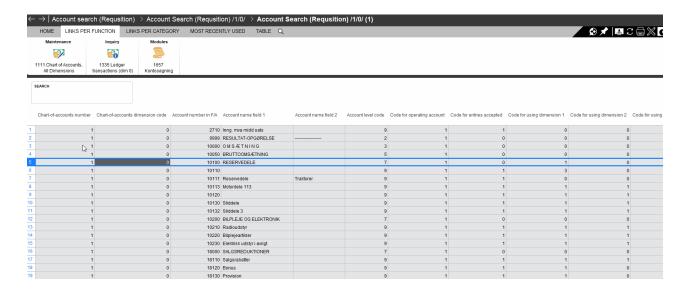

#### 2.12 Search for customers and vendors

The applications 'Search customer' (2658) and 'Search vendor' (3658) were introduced in ASPECT4 Financial Management Release 5. Here, you can perform a free text search for a customer or a vendor. When you have found the customer or vendor that you were searching for, you can go to transactions, texts, master data or archived vouchers.

The applications can be set up as List (F4) on the customer/vendor number fields so that these applications are used for 'List'.

As a new option, you can now create, copy and delete a customer or a vendor directly from these applications. When you create or copy a customer or a vendor, the number is retrieved from the General Files section 2112 or 3112, 'Range for automatic number allocation on creation', if this function has been put into use.

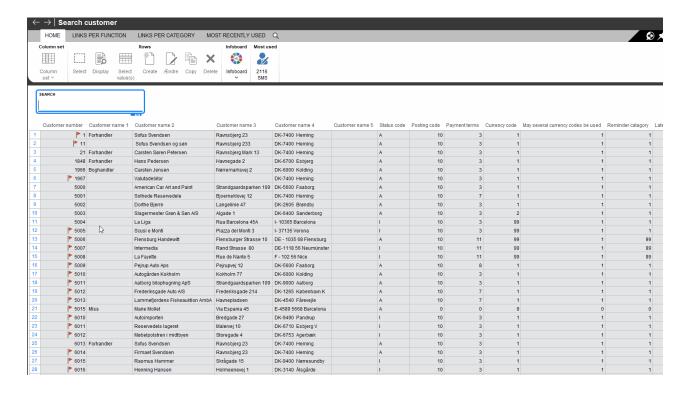

#### 2.13 Search for asset and appropriation

We have developed two new applications for searching assets and appropriations, respectively: Search asset (4658) and Search appropriations (4659). The applications are a counterpart to the search applications developed for ASPECT4 Financial Management Release 5, 'Search customer' (2658) and 'Search vendor' (3658).

The application can be used for free text search/delimitation and for providing an overview of your assets/appropriations.

The applications can be set up as List (F4) on the asset/appropriation number fields so that these applications are used for 'List'.

When positioned on a specific asset or appropriation, you can go directly to master data, to texts or to transaction enquiry.

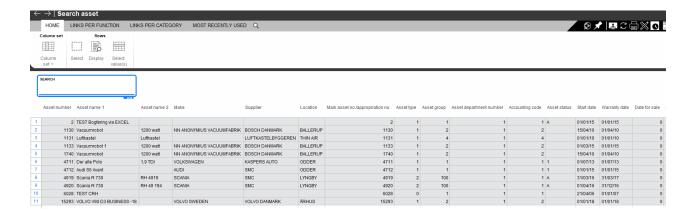

#### 2.14 Search for project

A new application for searching projects, 'Search for project' (B658) has been developed. The application is a counterpart to the search applications developed for ASPECT4 Financial Management Release 5, 'Search customer' (2658) and 'Search vendor' (3658).

You can use the application for free text search/delimitation and for providing an overview of the projects that you have created. Furthermore, you can drill down into the individual sub-levels of a project.

You can use the application as List (F4) on the project number field.

When positioned on a specific project, you can go directly to project maintenance.

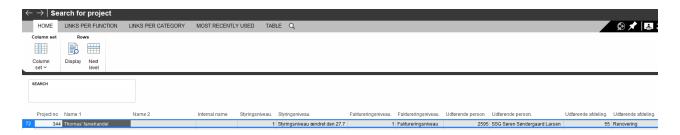

#### Next level:

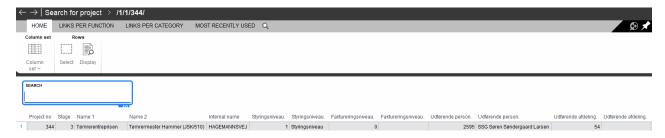

#### 2.15 Search for vendor invoice number

We have developed a new application for searching vendor invoice numbers: 'Search for vendor invoice (3380).

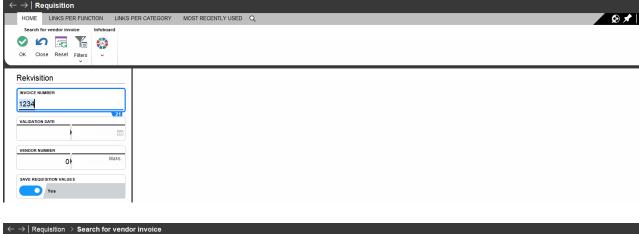

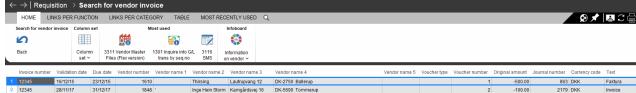

#### 2.16 Search internet address

ASPECT4 Financial Management Release 6 introduces two new search applications for 'Search internet address' (2314) (3314). They offer the search functionality found in the application 'Maintain internet address' (2114) (3114), introduced with ASPECT4 Financial Management Release 5.

The application can be used for free text search/delimitation and for providing an overview of registered e-mail addresses across customers/vendors.

When positioned on a specific e-mail address, you can go to the customer or vendor in question via a link.

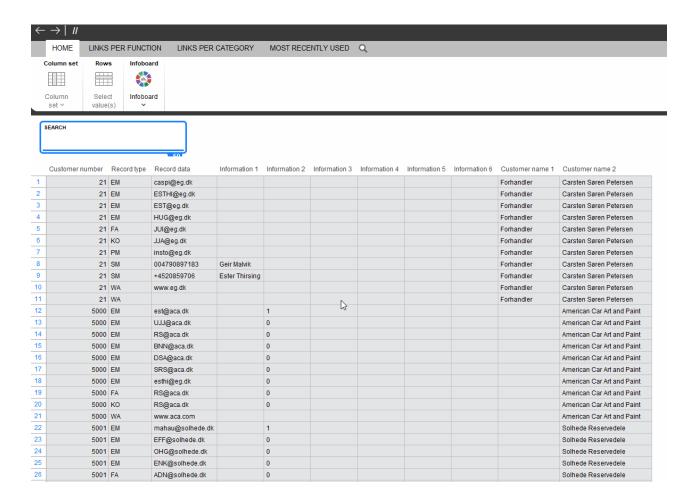

#### 2.17 Registering of informative VAT in 'Voucher Registration' (1242)

When working with VAT reconciliation or VAT statement in ASPECT4, it is important to use VAT codes correctly. In this respect, there may be a need for registering transactions and for marking a transaction with a VAT code without an automatic VAT extraction taking place. It may also be necessary to enter a VAT transaction with an informative VAT code.

Consequently, two new action codes have been developed for 'Voucher Registration' (1242):

- 7 informative VAT code on finance transaction
- 8 informative VAT code on VAT transaction

A transaction will be marked with the action code 7 to ensure that the VAT code and the calculated VAT of the transaction are treated informatively, i.e. without an automatic VAT extraction taking place.

A VAT transaction marked with the action code 8 is treated informatively, i.e. VAT is not calculated, and an automatic VAT extraction is not performed.

For a more detailed description of action codes, see the description of the General Files section 1243 'Action codes'.

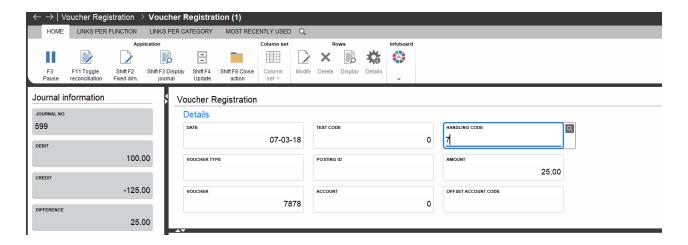

#### 2.18 Automatic payments

When executing 'Create payment proposal' (3420), vendors with a certain status code can automatically be deselected for automatic payment. A number of status codes can be specified in an application parameter of the application, thus ensuring that vendors with the specified status codes are NOT selected for the payment processing.

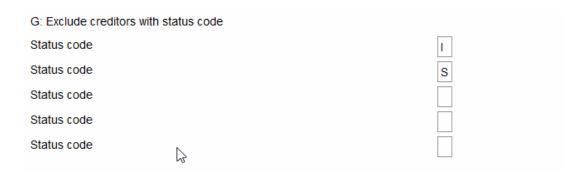

When running the application 'Maintain payment proposal' (3220), a summary displays vendors for whom payments have been proposed.

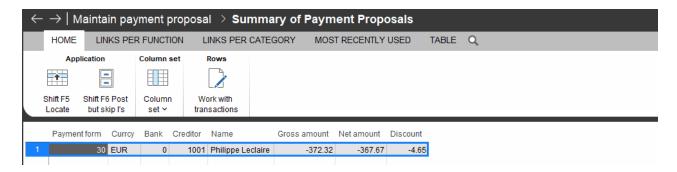

When working with the transactions of a specific vendor, the vendor invoice number is displayed:

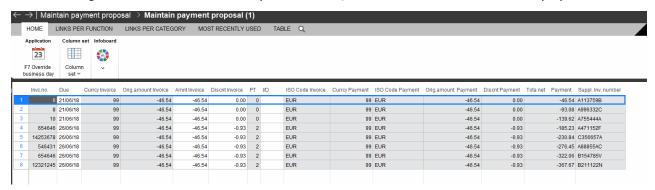

#### 2.19 Posting via the ASPECT4 Excel template

In recent years, the use of posting via Microsoft Excel spreadsheets has increased significantly. This release introduces a new version of the spreadsheet template. (The spreadsheet template is an additional purchase for ASPECT4 Financial Management).

The template concept is particularly important: in most cases, it is sensible to make multiple copies of the spreadsheet template and then customise each copy to a specialised purpose, e.g. a voucher or a transaction type. When this type of vouchers or transactions are going to be posted, you use the customised version of the spreadsheet as your point of departure.

ASPECT4 Financial Management Release 6 introduces a number of user improvements of the spreadsheet template as well as modifications to the underlying ASPECT4 Business Connector document, EG401.EXCEL.TO.INTERFACE.

The new ASPECT4 Excel template is developed for Microsoft Excel 2016.

#### 2.19.1 Voucher entry

The basic posting template looks the same, but has had a cosmetic update and a new button. When the users click on this button, the spreadsheet file is saved, and a comma-separated file or an Excel file without macros is saved for the purpose of uploading to ASPECT4.

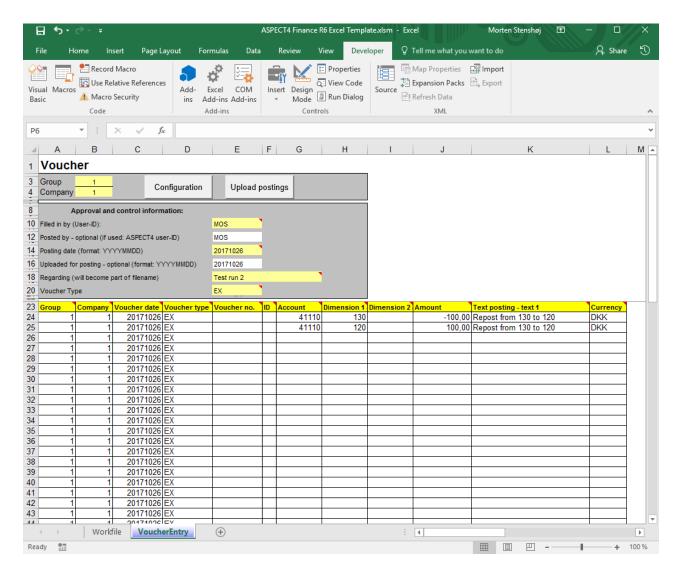

In several cases, the fields in the top of the screen now have a new meaning, which is used when you click on the 'Posting' button:

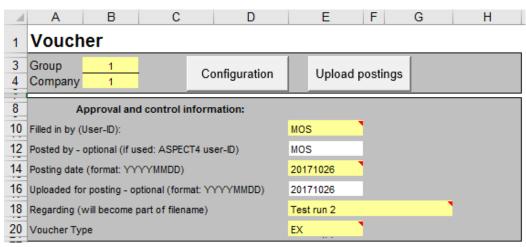

The fields have the following meaning:

| Field in spreadsheet                      | Meaning                                                     |  |
|-------------------------------------------|-------------------------------------------------------------|--|
| Filled in by (user ID)                    | On the journal header, the user is specified as the person  |  |
|                                           | who posted the transaction                                  |  |
| Posted by (user ID)                       | Optional use                                                |  |
| Posting date (format: YYYYMMDD)           | Posting date                                                |  |
| Uploaded for posting (format:             | Optional use                                                |  |
| YYYYMMDD)                                 |                                                             |  |
| Regarding (will become part of file name) | Part of file name automatically created on posting          |  |
| Voucher Type                              | Ensures that the next number in a voucher number series is  |  |
|                                           | selected. All transactions in the spreadsheet are given the |  |
|                                           | same voucher number.                                        |  |

Furthermore, 'Upload postings' makes the Excel template:

- Create a new spreadsheet file to which the 'Work file' sheet is copied as values.
- Name the new spreadsheet file with the text from 'Project title' combined with a date and time stamp and the user ID from 'Filled in by user'.
- Save the file in the folder specified in the settings.
   When saving directly to the IFS, the user must first establish a connection to the IFS.
- Give access to view the latest specification of path and file name in Settings.
   Example: \\dkegh408\ASPECT4\ECO\Excel\Test bogf- R6 2017-09-27 09.24.56 MOS.csv where information from the path specification (in Settings), Project title (field in Voucher entry), date and time stamp (from the PC) and Filled in by (user ID) (field in Voucher entry) is used.
- Save the file as an .xlsm file (Excel with macros like the template itself) with the same file name.
- Close the new spreadsheet file (a copy of the worksheet) while the template file itself is still open with its new name.

#### 2.19.2 Settings

When a user clicks on the 'Configuration' button, the 'Configuration' sheet is activated on which the 'Update' button has been renamed to 'Create sheet'. In addition, the 'Avoid create sheet' button has been added.

If the user has clicked on the 'Configuration' button, he/she can go back to the 'Voucher entry' sheet by clicking on the 'Avoid create sheet' button.

If the user changes the settings on the 'Configuration' sheet, the modified settings will be saved, but the user can avoid building the 'Voucher entry' sheet by selecting 'Avoid create sheet'.

To create 'Voucher entry' after a modification that affects the layout of the voucher entry sheet, click on 'Create sheet'.

#### 2.19.3 ASPECT4 Business Connector

If you use the standard ABC document EG401.EXCEL.TO.INTERFACE in the application 0654 'Manage flat files', you must select comma-separated file in the settings.

In the ABC document, the mapping set-up for the "Header" transaction has been extended with USERID:

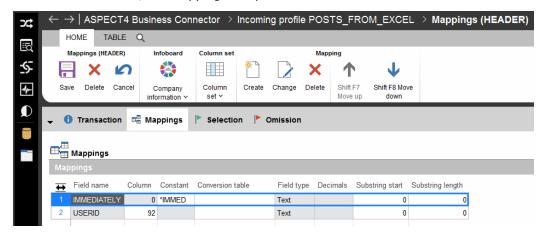

As of ASPECT4 Financial Management Release 6, the possibility of applying 'Enrichment' to an ASPECT4 Business Connector document is used for handling the use of ISO currency codes like DKK, NOK, SEK, EUR on transactions that are uploaded from the Excel template to ASPECT4.

An ISO currency code can be used, provided that it has been created in the application 'Maintain currency information' (1250).

#### Standard enrichments:

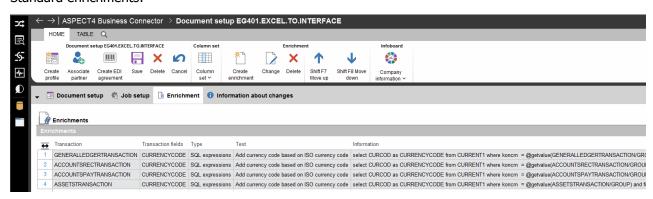

#### 2.20 Function descriptions

We have created a number of function descriptions for the fixed assets module of ASPECT4 Financial Management Release 6:

• FIXASSETUP - set-up

- FAADDITION purchase/additional purchase
- FADISPOSAL disposal
- FADEPRICIA depreciation
- FAENQUERY enquiries
- FARECONSIL -reconciliation.

We have created a function description for the appropriations module of ASPECT4 Financial Management Release 6:

#### APPORPRIAT

For ASPECT4 Financial Management Release 6, we have created a function description that describes the integration between ASPECT4 Financial Management and Multi Support Next:

#### EARCHIVE

We have developed a number of User Defined Functions (UDF) for ASPECT4 Financial Management for use in e.g. QueryManager reports. You can use these UDFs as a shortcut for retrieving data for use in the report. For Release 6, we have created a function description that describes the User Defined Functions for ASPECT4 Financial Management:

#### FINANCEUDF

The following UDF's are available:

#### Get account text in the user's language

ACCOUNTTEXTGET\_1 (group number, company number, chart of accounts number, dimension, account number, name field number)

#### Get transaction text in user's language

FIXEDTEXTGET\_1 (group number, company number, sequence number, text code, language, number of text lines)

#### Get transaction text in the customer's/vendor's language

FIXEDTEXTGETLANG\_1 (group number, company number, sequence number, text code, language, number of text lines)

#### Get voucher number based on voucher type

VOUCHERNOGET\_1 (group number, company number, voucher type)

#### Get total (counter) on customer

Customcounterget\_1 (group number, company number, as on date, customer number, counter, code for historically correct (0/1), code specifying if the transaction rate must be used (0/1))

#### Get total (counter) on vendor

Vendorcounterget\_1 (group number, company number, as on date, vendor number, counter, code for historically correct (0/1), code for aging (which maturity date), code specifying if the transaction rate must be used (0/1))

#### Get rate

RATEGET\_1 (from ISO currency code, to ISO currency code (if relevant), currency code, as on date, system number)

#### Get VAT code text in user's language from the General Files section 1132 'VAT texts'

GetVatcodeText\_1 (group number, company number, VAT code, return value (0=language code, 1=short text, 2=long text))

#### Get chart of accounts number

GetChartOfAcc\_1 (group number, company number, dimension number)

### Get line text from the General Files section 1178 'Label texts for SAF-T reporting'

Section1178get\_1 (group number, company number, line number)

#### 2.21 Fixed dimension combinations

When registering ledger transactions in 'Voucher Registration' (1242), you can now retrieve one or more dimension values based on a specific fixed dimension code. For example, when registering on a salesperson, the department number is automatically retrieved.

To enable this, the desired combinations must be registered in the application 'Fixed account combinations' (1119). Here, it has been considered in advance which dimension is the controlling one.

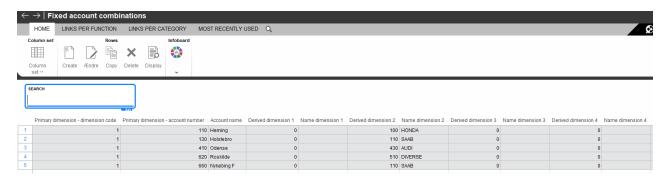

For further information about the functionality, see the application description of 'Fixed account combinations' (1119).

#### 2.22 Allowed type/dimension combinations

To control allowed dimension values on a specific basic account, ASPECT4 allows you to register these delimitations. This functionality is not a novelty in ASPECT4 Release 6, but we have included it here in the release notes as a supplement to the description of the fixed dimension combinations in order to provide an overview of the functions available in ASPECT4 for controlling account correlation.

Via the application 'Allowed type/dimension combination' (1118), you can delimit the use of a dimension of your choice on a basic account. In the application, you specify the allowed dimension accounts on the basic accounts for which a delimitation is required.

When a transaction is registered in ASPECT4 Financial Management, it will be tested for valid account type/dimension combination if at least one valid dimension combination has been specified on the basic account.

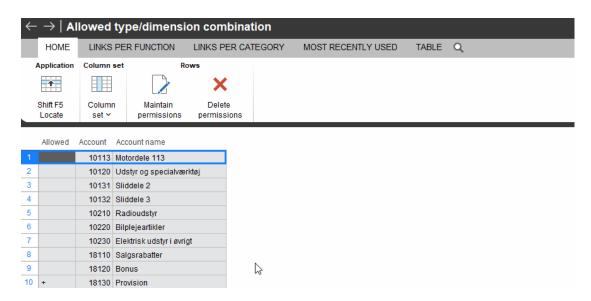

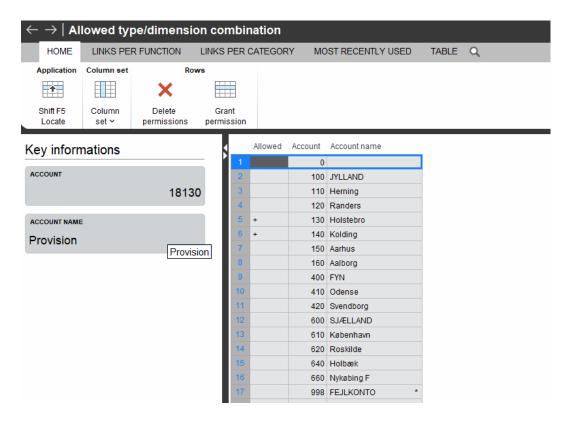

#### 2.23 SMS notification of customers and vendors

In ASPECT4 Financial Management, you can now send an SMS to a specific customer or vendor from 'Maintain A/R master data' (2111) and 'Maintain A/P master data' (3111). In both applications, a link for sending SMS notifications has been added.

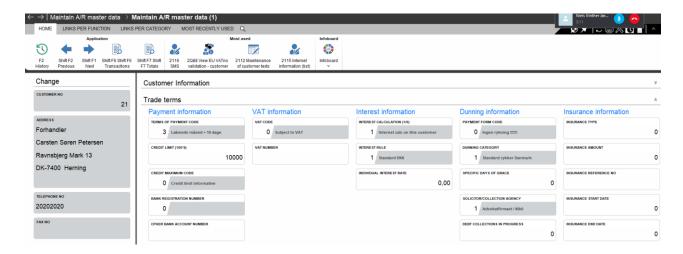

When you press the link, a screen will appear in which the SMS can be written. If you have chosen to create a template, the text may already be filled in.

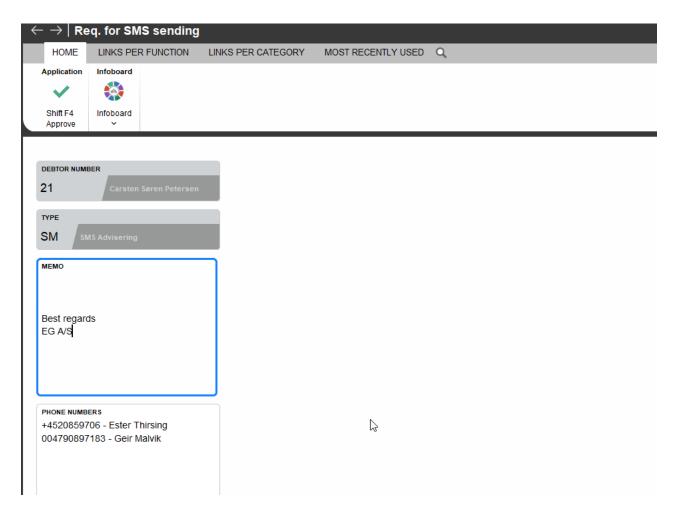

The phone number for the SMS is read from the internet information of a specific e-mail type. The e-mail type is retrieved from the application parameter for 'Maintain A/R master data' (2111) and 'Maintain A/P master data' (3111).

Record type for SMS advice

The SMS that has been sent is saved as a customer text and as a 'System Message'. The message cannot be edited, and it can only be deleted when its status has been set to closed.

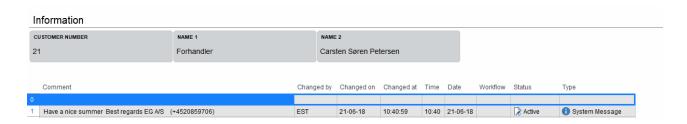

The SMS is sent via DocManager, and it is a prerequisite that DocManager has been coupled to a GSM modem (or a mobile phone) with a mobile phone subscription.

#### 2.24 Follow-up on digital vendor invoices (3409)

The application is a further development and restructuring of the application 'Follow-up on digital vendor invoices' (3209).

The application enables you to follow up on digitally received vendor invoices recorded in ASPECT4. The application is executed as a background job intended for automatic processing, but the application may also be requested as required. The application sends an e-mail to selected users with an overview of vendor invoices that, based on specified criteria, have not been fully processed.

The application checks all invoices that have not previously been reported completed on a number of points – that is, vouchers that have not been finally posted after receipt.

- Invoice(s) has/have been stopped in the application 'Maintain Scanned Invoices' (3207)
- Invoice(s) has/have been stopped in the application 'Interface journals' (1381)
- Invoice(s) is/are in a workflow or waiting for import in 'Receive Postings from Workflow' (1267)
- Invoice(s) lack(s) payment approval
- Invoice(s) is/are waiting to be posted in a workflow
- Suspense account(s) does/do not balance.

Generally, the following is checked:

- If a fixed definition has been created for a requisition number/purchase order number, the requisition number/purchase order number is checked against this definition.
- That the invoice is archived in Multi Support Next Business Output (if this digital archive is used).

If the application is used together with ASPECT4 Logistics, the following is checked as well:

• That invoice match has been made against purchase order number.

A test using gradient analysis of the registration date of the individual invoice is performed in the following way:

| Time              | Severity |
|-------------------|----------|
| More than 28 days | 40       |
| More than 21 days | 30       |
| More than 14 days | 20       |
| More than 7 days  | 10       |
| Less than 7 days  | 00       |

In the General Files section 1616 'Logging of events in ASPECT4 Financial Management', you can choose which tests should be performed and which severity should be achieved before an invoice is displayed in the overview.

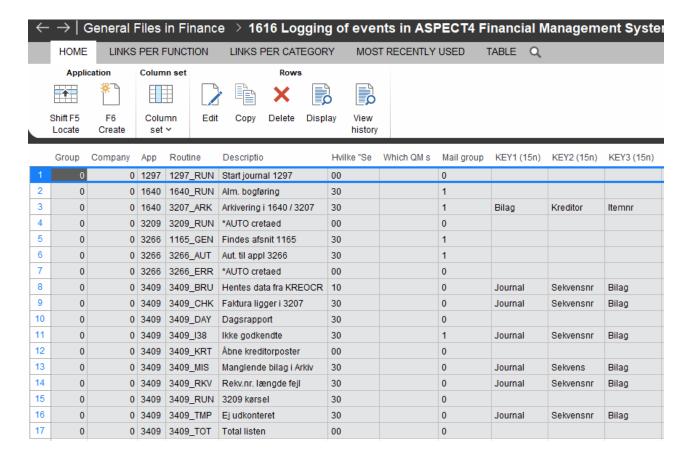

#### Below you find an extract of the result of the run:

| Sev. Routine | Description                                                                         |
|--------------|-------------------------------------------------------------------------------------|
| 00           | In total, 53 invoices are on the way                                                |
| 40           | 12 have not been retrieved by the feed system and are pending for more than 28 days |
| 30           | 1 has not been retrieved by the feed system and is pending for more than 21 days    |
| 00           | 2 have not been retrieved by the feed system and are pending for less than 7 days   |
| 40           | 12 have been pending in 3207 for more than 28 days                                  |

#### 2.25 Receive payments

In ASPECT4 Financial Management Release 6, the application 'Receive payments' (2267) has been redesigned.

The application handles the loading of payments from customers via a file received from the bank with the option of subsequent automatic settlement of customer transactions.

As a new option, you can now create a set-up that allows users to only see payment services that have been defined.

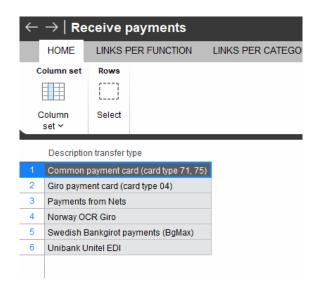

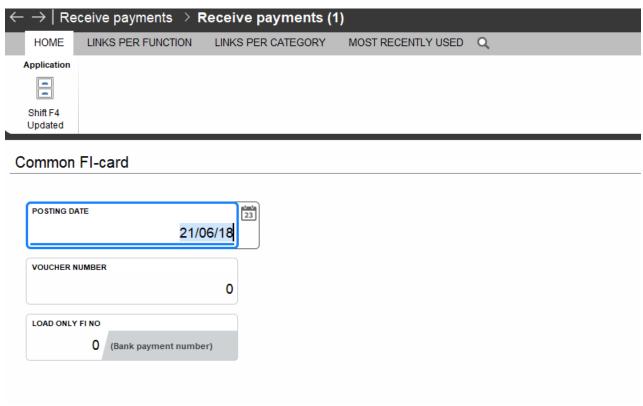

#### 2.26 Accounts note and Fixed assets balances

The applications 'Accounts note' (4Q23) and 'Fixed assets balances' (4Q24) have been introduced in an earlier release of ASPECT4 Financial Management. Both applications have had a facelift and are now language-controlled.

#### 2.27 Update of upper transaction and period delimitation date via the job schedule system

The application 'Monthly closing via the job schedule system' (1271) has been expanded with functionality that enables you to automatically set an upper transaction date and/or an upper period delimitation date. Via an application parameter for the application, you specify which date to update when running the update:

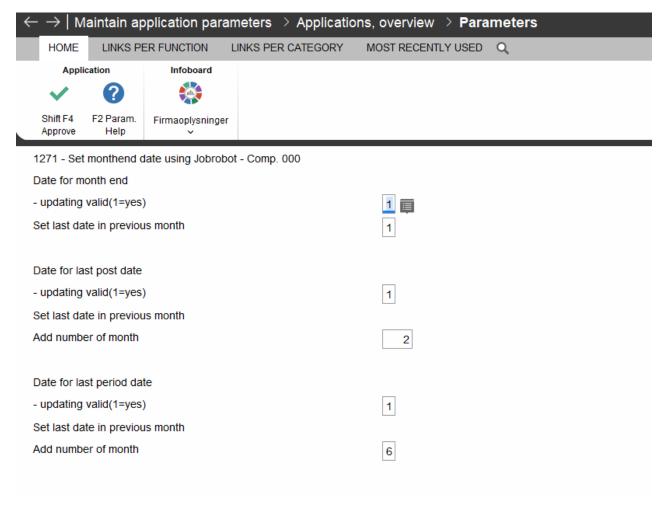

The application should be executed via 'Job schedule system' (0160) in combination with calendar management.

#### 2.28 Extract financial transactions

The application 'Extract financial transactions' (1355) is intended as a report for auditing that serves as documentation of the individual transaction. It shows which application has created the transaction, who has created it and when, who has posted the journal and when, and who has restarted the journal after an error and when.

Below is an example of an extract:

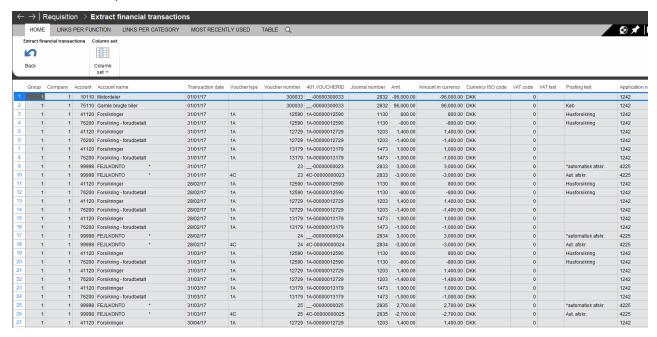

## 3 News included in functionality updates for ASPECT4 Financial Management Release 5

#### 3.1 SEPA Direct Debit

SEPA Direct Debit is a European solution for collecting fixed, recurring euro payments that is supported by common rules and procedures as well as service levels and time frames.

The solution includes SEPA B2B Direct Debit, which is payment collection for business customers.

By using SEPA Direct Debit for collecting payments, your company gets the opportunity to:

- establish a specific collection date
- ensure payment within a fixed deadline
- reconcile collections when received.

In ASPECT4 Financial Management you can integrate with SEPA Direct Debit.

To carry out automatic drawings, the individual customer must be registered for payment drawing at the bank as well as in ASPECT4.

#### Process in ASPECT4:

- A proposal for payment drawings is created.
- The proposal can be edited before it is sent to the bank.
- When the proposal has been created and edited, it is reported completed and made ready for upload to the bank.
- If desired, an e-mail is sent to the customers about the payment drawing to come.
- The payment drawing is then uploaded to the bank.
- When the bank receives the drawing, the desired payment drawings are validated, and an approval or a rejection is returned.
- The rejected drawings can then be removed from the proposal before the payments are posted and settled.

For further information about the product, please see the function description 'SEPADIRDEB'.

#### 3.2 Account/bank reconciliation

The value date of the transaction is displayed in the application 'Account/bank reconciliation' (1207).

#### 3.3 Voucher number on the reminder fee transaction

When a reminder fee is printed on the reminder via DocManager, you can now have the voucher number of the reminder transaction printed on the letter.

#### 3.4 Option of additional customer information on the customer account statement

When printing an account statement via DocManager, you can now also print the following customer master information: Postal code, country name, name line 6, 7, 8, 9 and 10.

#### 3.5 Automatic creation of partner

When creating or modifying a customer/vendor, you can now choose to automatically create or change the partner in ASPECT4 S&E. This is set up in an application parameter for the application "Maintain A/R master data" (2111) and "Maintain A/P master data" (3111).

#### 3.6 Inquiry, G/L account

The archived voucher(s) can be displayed by inquiring on a ledger account in the application 'Inquiry, G/L account' (1702). However, this requires a set-up which ensures that you have the right 'pointers' towards the archive.

#### 3.7 Receive posted transactions from workflow

When running the application 'Receive Postings from Workflow' (1267), it can be checked whether a period has been closed against the dates registered in the application 'Monthly/Annual Closing' (3270). Whether this check is made, is controlled by an application parameter for the application 'Receive Postings from Workflow' (1267).

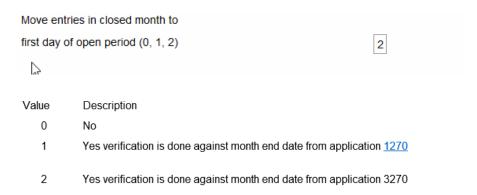

#### 3.8 View voucher (Multi Support Next logging)

You can display the voucher history logged in Multi Support Next by using the 'View voucher' function).

#### Example:

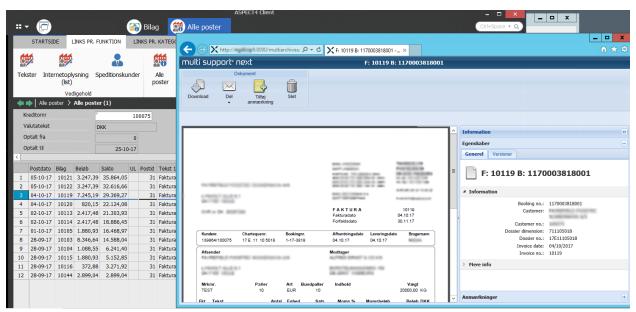

To enable this functionality, the application parameter of the application 'View voucher' (1614) must be set to 1:

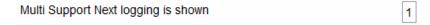

#### 3.9 Rounding off to integer in application for VAT statement

The application parameter for the application Print VAT statement' (1437) lets you specify whether amounts should be rounded off to the nearest integer.

Amount are posted wo. decimals - rounded

#### 3.10 Reversed payments from Nets

When payments are received from Betalingsservice (Danish direct debit product) via the application 'Receive payments' (2267), you can decide whether reversed payments should create transactions in ASPECT4 Financial Management or not.

The decision is made for each PBS number in the General Files section 2024, 'Loading payments from Nets':

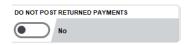

#### 3.11 Supplier account statements

When the application 'A/R account statements' (3433) is used for printing account statements, a code is printed for DocManager, indicating if the supplier has a negative total. This code may then be used for governing the text on the account statement.

#### 4 System technical information

#### 4.1 Database modifications in ASPECT4 Financial Management Release 6

The following files have been modified in ASPECT4 Financial Management Release 6:

| File name | New fields                                    |
|-----------|-----------------------------------------------|
| DEBREGT1  | The file has been expanded with the following |
|           | fields:                                       |
|           | KMAINF (Mandate information)                  |
|           | KDSIGN (Sign date)                            |
|           | KORGNR (Organisation number)                  |
|           | KEORIN (EORI number)                          |
|           | KVATNO (VAT number)                           |
|           | KKOMPB (Code for compensation amount)         |
| KREREGT1  | The file has been expanded with the following |
|           | fields:                                       |
|           | KEORIN (EORI number)                          |
|           | KVATNO (VAT number)                           |
|           | KCPRNR (CPR number)                           |
|           | KBSAFT (SAF-T agreement number)               |
|           | KBICNO (BIC number)                           |

### 4.2 Notice about uninstallation of functionality when upgrading to ASPECT4 Financial Management Release 6

The following applications will be uninstalled:

Posting from MultiArchive (3206)

Print file cards (2401)

Print file cards (2403)

Print file cards (3401)

Print file cards (3403)

Temporary transfer (1160)

Print parameters, temporary transfer (1460)

The following General Files sections will be uninstalled:

1131 Investment tax (Norway)

2030 Load payments

The following functionality will be uninstalled:

Calling 'Additional information' in 'Maintain A/R master data' (2111)

Calling 'Additional information' in 'Maintain A/P master data' (3111)

#### 4.3 Notice about uninstallation of applications in ASPECT4 Financial Management Release 7

In ASPECT4 Financial Management Release 7, the following applications will be uninstalled:

Entry of 3206-postings (1269)

Reorganise G/L tables (1290)

Reorganise G/L tables (1291)

Compression of account totals (1570)

Initiate 1900 reports (1572)

Convert message members (2191)

Reorganise files (2291)

Print address labels (2402)

Shared A/R – search via telephone (281F)

Shared A/R – search via name (283F)

Follow-up on digital vendor invoices (3209)

Print vendor address labels (3402)

Extract vendor information (3404)

Shared A/P – search via telephone (381F)

Shared A/P – search via name (383F)

#### 4.4 Installation and conversion

ASPECT4 Financial Management Release 6 requires ASPECT4 Foundation Release 6. For further information, please refer to the release notes of ASPECT4 Foundation.

When ASPECT4 Financial Management Release 6 is shipped, you will receive a document that describes the individual elements. But most importantly, it describes the activities to be carried out prior to the installation, and the activities to be carried out after the installation.

You can download the description here: <a href="https://docs.aspect4.com/reference/410">https://docs.aspect4.com/reference/410</a>

It is very important that your company carries out the activities in the prescribed sequence; naturally, you are also welcome to leave the completion to your consultant at EG A/S.

# **ASPECT4**Join a Bright Future

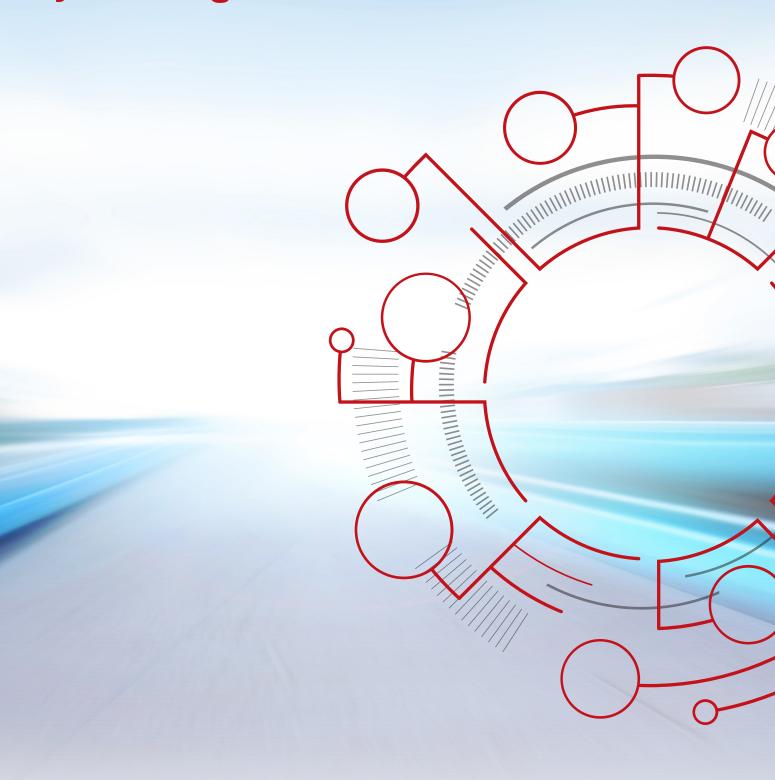

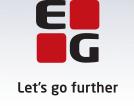